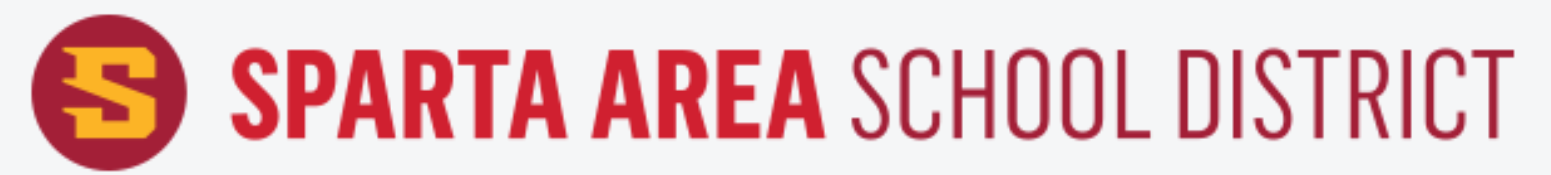

## How To Log In To Skyward Family Access Cómo iniciar sesión en Family Access (Acceso Familiar)

Visit our website at **www.spartan.org** and tap the icon at the top of the screen. Visite nuestro sitio web en **www.spartan.org** y toque el ícono en la parte superior de la pantalla.

Tap on the "**Skyward Family Access**" option. Toque la opción "**Acceso familiar Skyward**".

Enter your User ID and Password. Ingrese su ID de usuario y contraseña.

If you forgot your password tap the "Forgot your Login/Password" link. Si olvidó su contraseña, toque el enlace "Olvidó su nombre de usuario/contraseña"

Tap the + sign on the left side of the screen. Toque el signo + en el lado izquierdo de la pantalla.

View the options on the left side of the screen. Vea las opciones en el lado izquierdo de la pantalla.

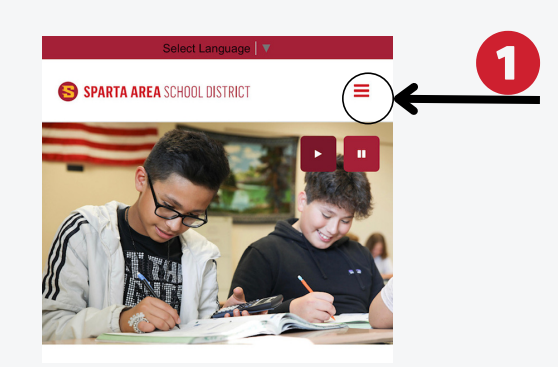

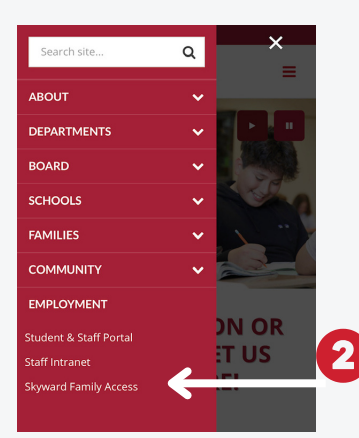

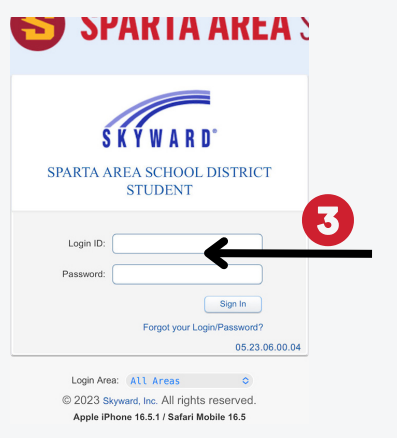

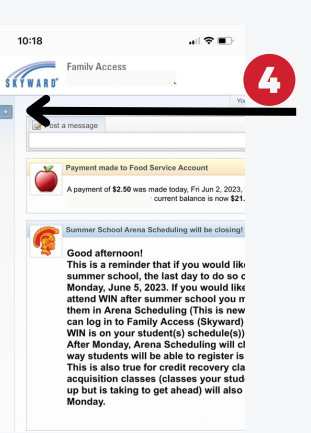

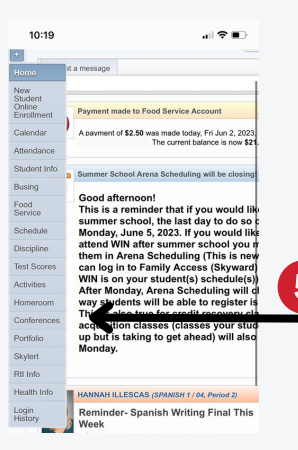